## **Instrukcija informācijas resursu pieprasīšanai RSU Bibliotēkas Katalogā**

1. Nepieciešams autorizēties RSU Bibliotēkas [KOPKATALOGĀ](https://kopkatalogs.lv/F/?&func=find-b-0&local_base=rsu01) ar Jums piešķirto Bibliotēkas informācijas sistēmas ALEPH ID un paroli.

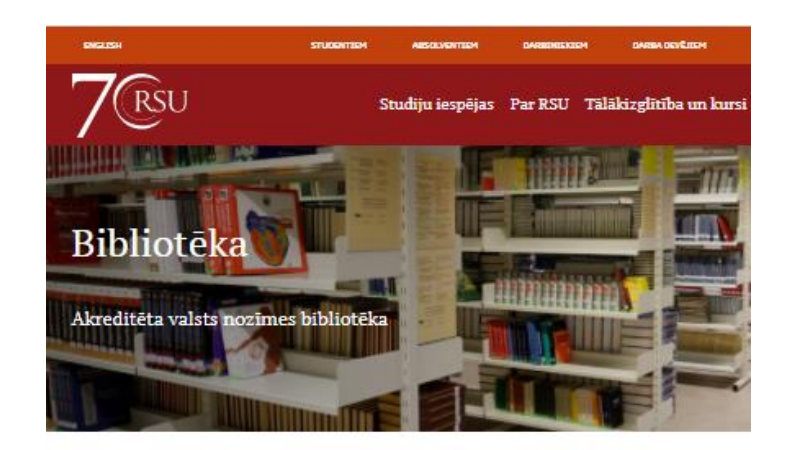

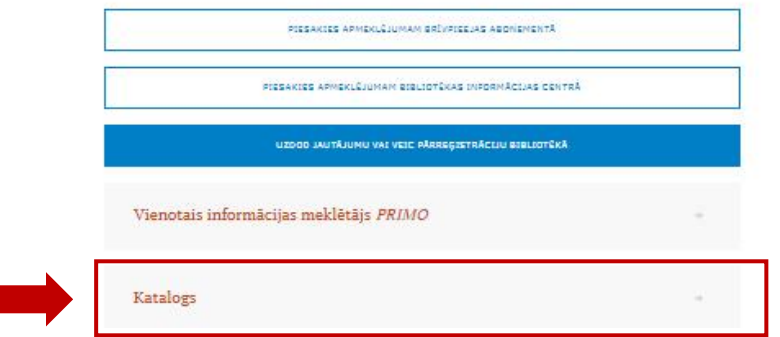

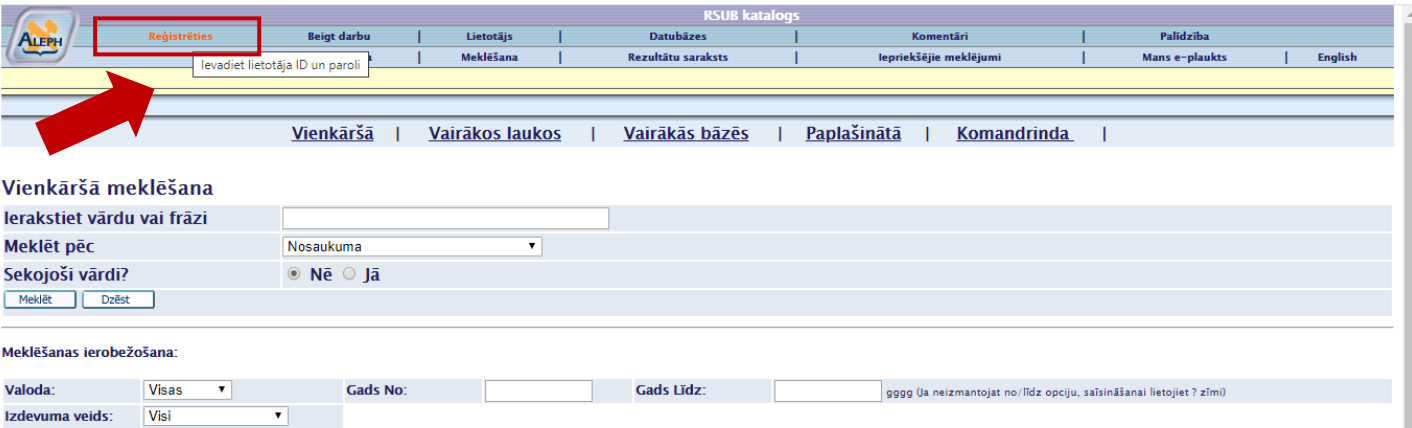

## **NB! Lai iegūtu autorizēšanas datus, vispirms ir nepieciešams kļūt par RSU Bibliotēkas lietotāju.**

ALEPH ID piemērs: 260420 (sešu ciparu kombinācija)

ALEPH paroles piemērs: ParoleLV2017\* (var uzstādīt savu, jautājot bibliotekāram)

Ja neatceraties savu Aleph ID un paroli – jautājiet bibliotekāram.

Lūdzam reģistrēties:

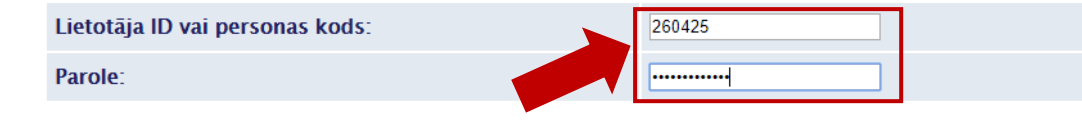

Kopkatalogam var pieslēgties arī ar LUIS lietotājvārdu un paroli.

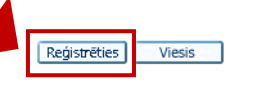

Privātuma politika sistēmā ALEPH

2. Pēc veiksmīgas autorizācijas Jums parādīsies meklēšanas logs. Ievadiet meklēšanas kritērijus, lai atrastu nepieciešamo informācijas resursu. Piemēram, izvēloties meklēt pēc Nosaukuma "Medicīnas tiesības":

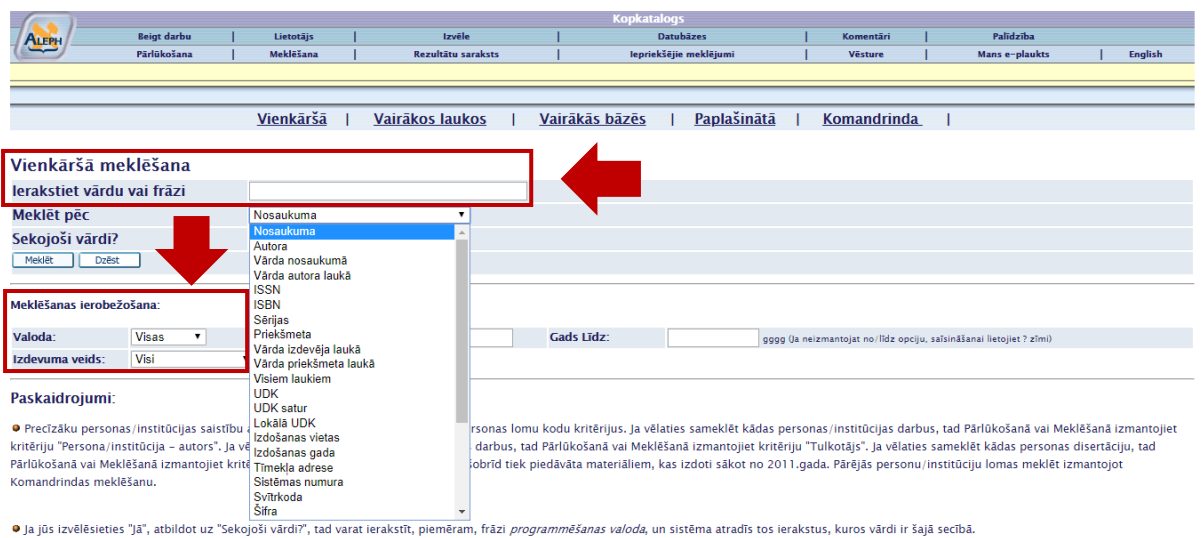

Skaidrojums par dažādām informācijas resursu meklēšanas iespējām ir atrodams šeit:

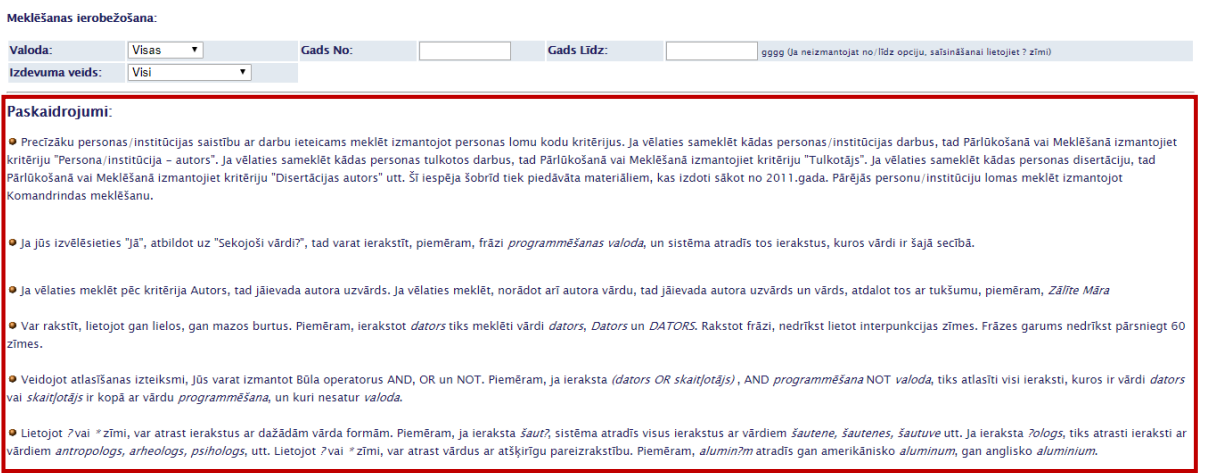

3. Atrodot nepieciešamo grāmatu Aleph kopkatalogā, to ir iespējams rezervēt Jums ērtākajā RSU Bibliotēkas filiālē, piemēram, RSU Bibliotēkas Informācijas centrs Latvijas veselības aprūpes speciālistiem:

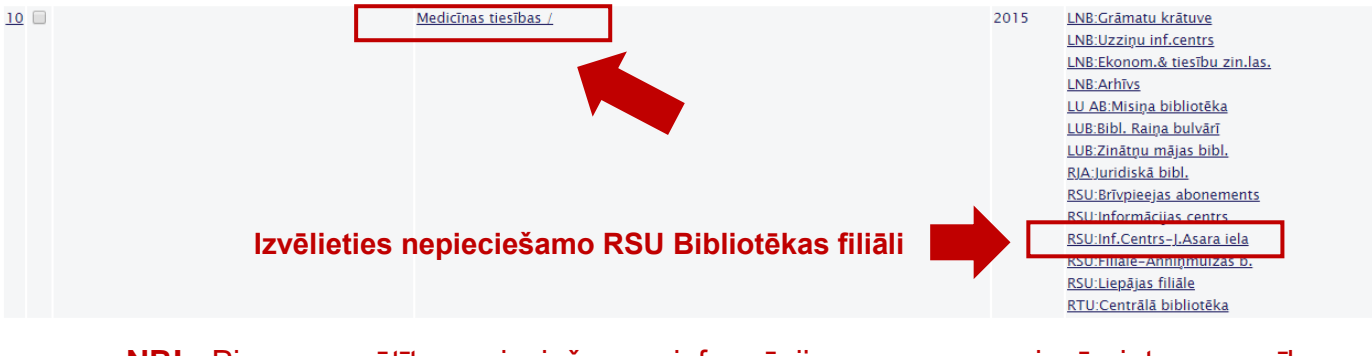

**NB!** Pirms pasūtīt nepieciešamo informācijas resursu, pievērsiet uzmanību eksemplāru statusam (izsniegšanas termiņam). **Resursi ar atzīmi "Spec.eks." pieejami tikai uz vietas lasītavā!**

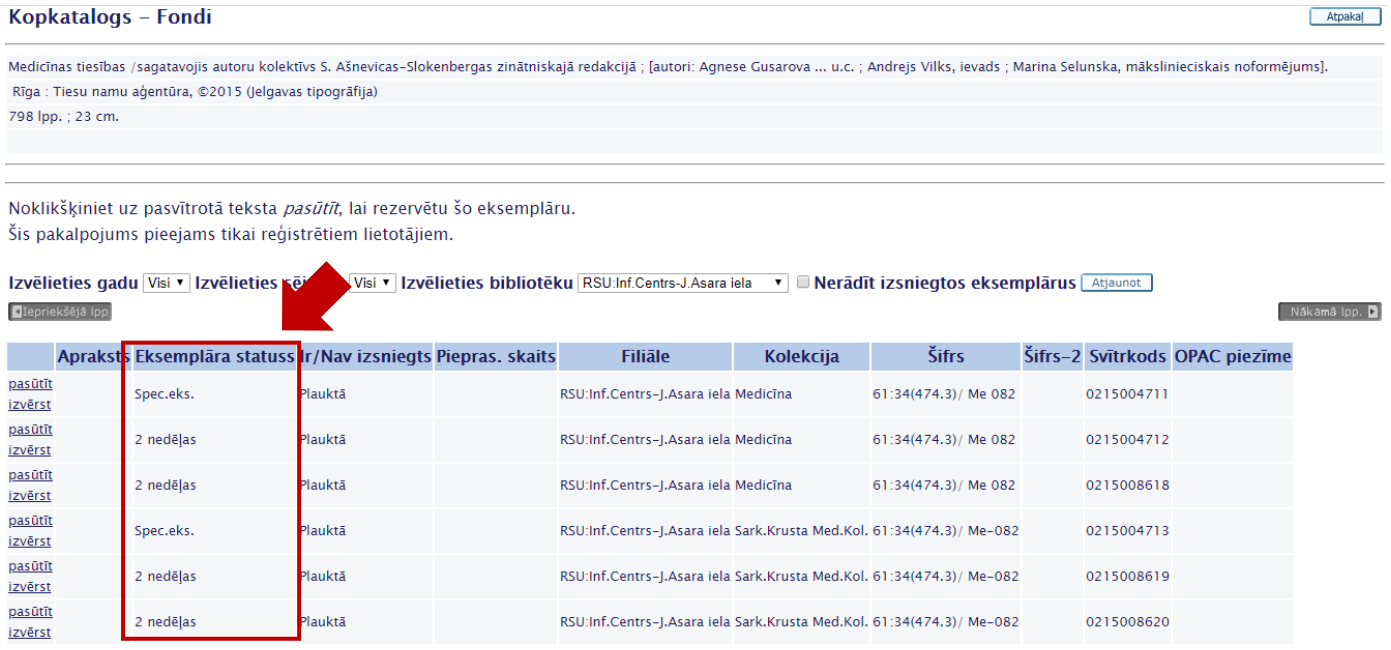

4. Pasūtiet informācijas resursu ar nepieciešamo statusu.

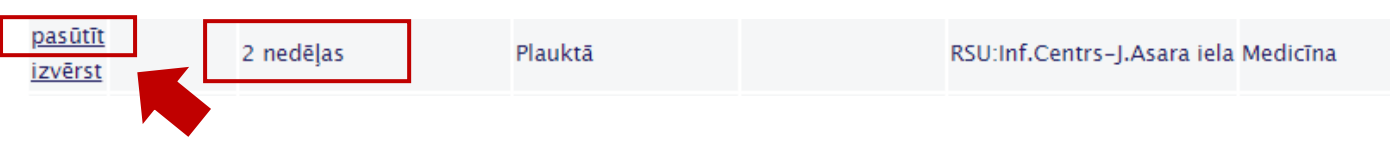

5. Apstipriniet veikto izvēli, izvēloties "Sūtīt".

| <b>ALEPH</b> |                    |  |           |  |                    |  |                        |  |           |                |  |         |
|--------------|--------------------|--|-----------|--|--------------------|--|------------------------|--|-----------|----------------|--|---------|
|              | <b>Beigt darbu</b> |  | Lietotājs |  | Izvēle             |  | <b>Datubāzes</b>       |  | Komentāri | Palīdzība      |  |         |
|              | Pārlūkošana        |  | Meklēšana |  | Rezultātu saraksts |  | lepriekšējie meklējumi |  | Vēsture   | Mans e-plaukts |  | English |
|              |                    |  |           |  |                    |  |                        |  |           |                |  |         |
|              |                    |  |           |  |                    |  |                        |  |           |                |  |         |

Rezervēšanas pieprasījums - Darģe, Santa

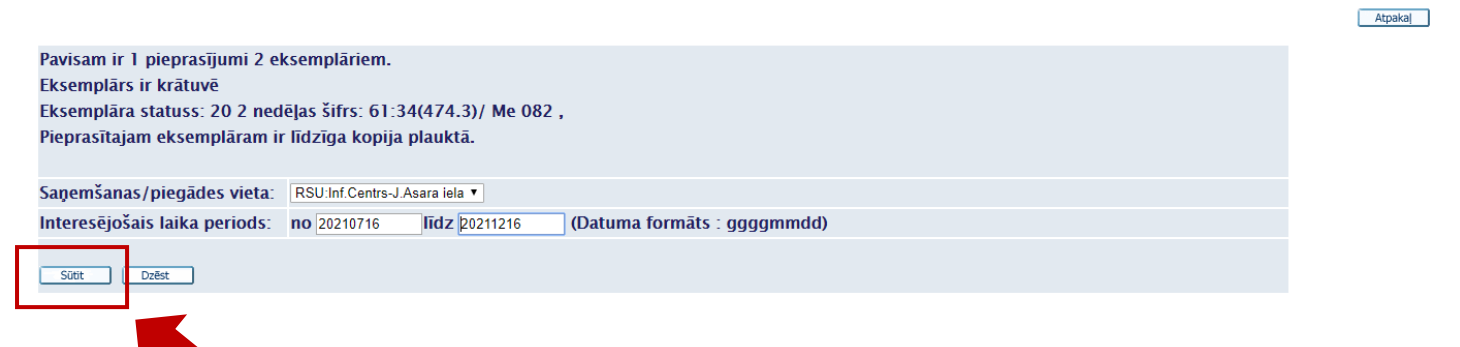

Ņemiet vērā, ka pieprasījums nebūs aktīvs, kamēr nenoklikšķināsiet uz komandas Sūtīt.

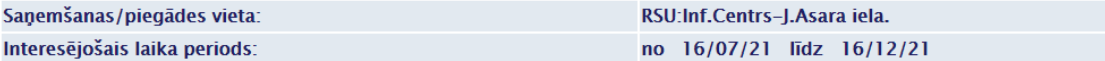

## Pieprasītā eksemplāra informācija

## Bibliogrāfiskā Informācija:

Medicīnas tiesības /sagatavojis autoru kolektīvs S. Ašnevicas-Slokenbergas zinātniskajā redakcijā ; [autori: Agnese Gusarova ... u.c. ; Andrejs Vilks, ievads ; Marina Selunska, mākslinieciskais noformējums]. Rīga : Tiesu namu aģentūra, ©2015 (Jelgavas tipogrāfija)

798 lpp. ; 23 cm.

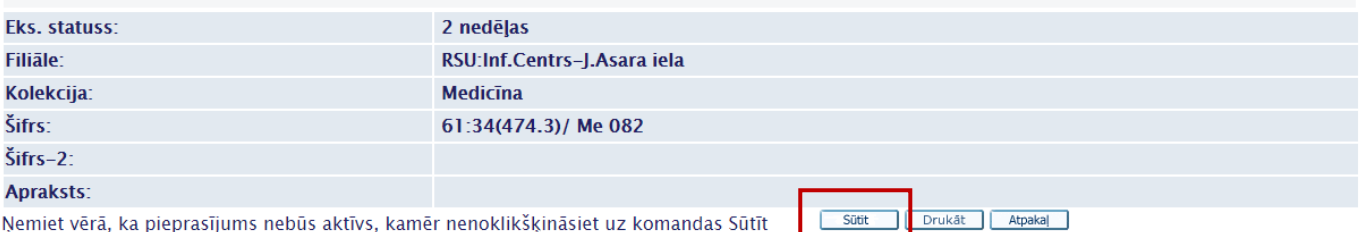

Pēc veiksmīgas informācijas resursa pasūtīšanas Aleph kopkatalogā redzēsiet paziņojumu:

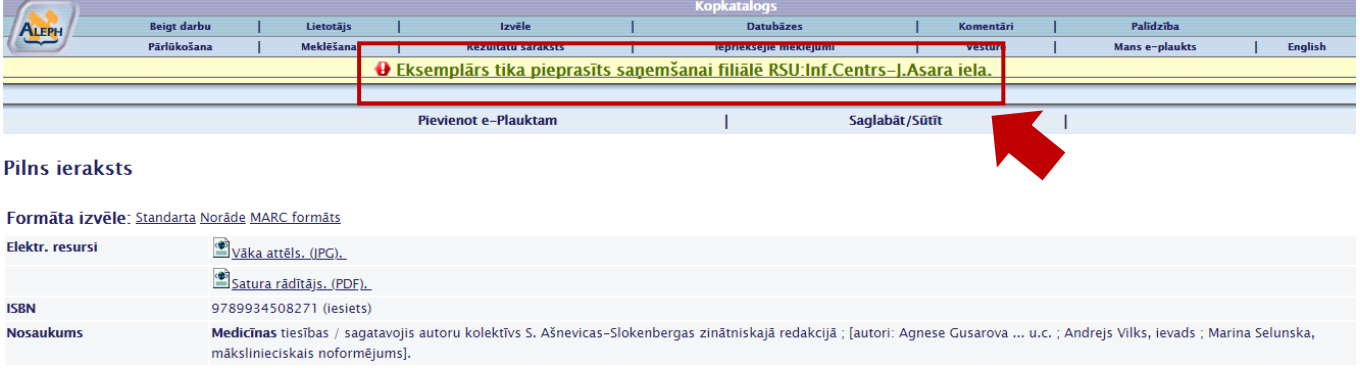

6. Savā lietotāja profilā "Lietotājs" turpmāk varēsiet sekot līdzi informācijai par pieprasījuma apstrādi.

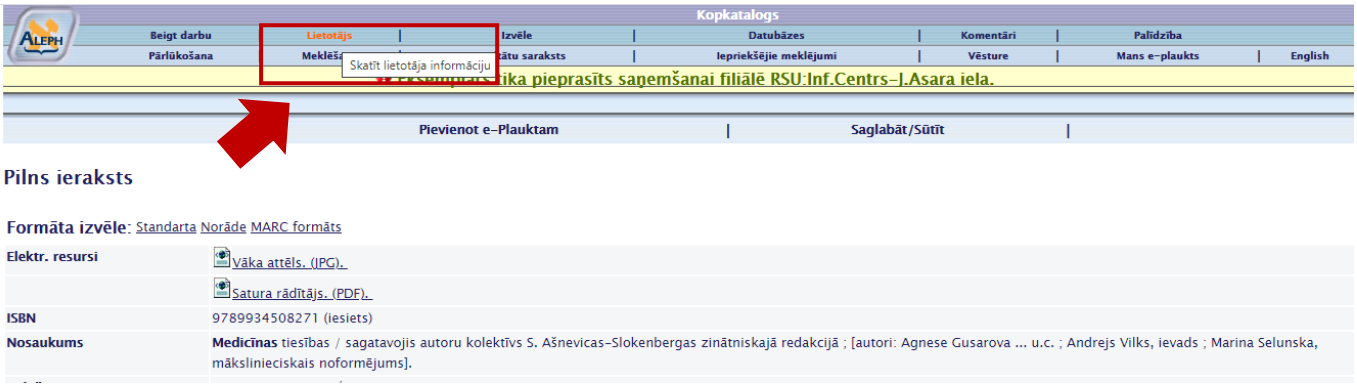

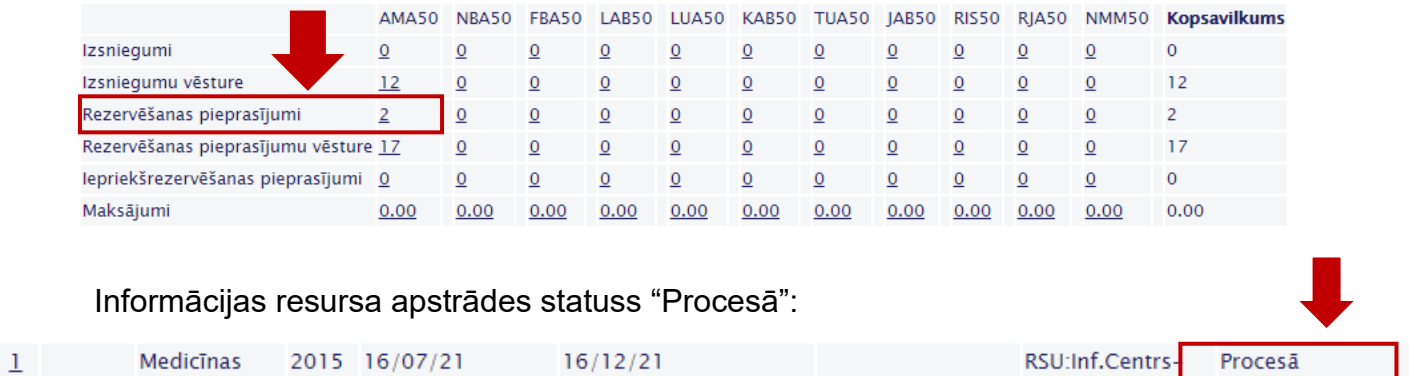

J.Asara iela

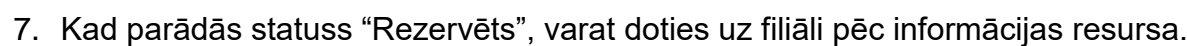

8. Atcerieties savlaicīgi izņemt rezervētās grāmatas!

tiesības /

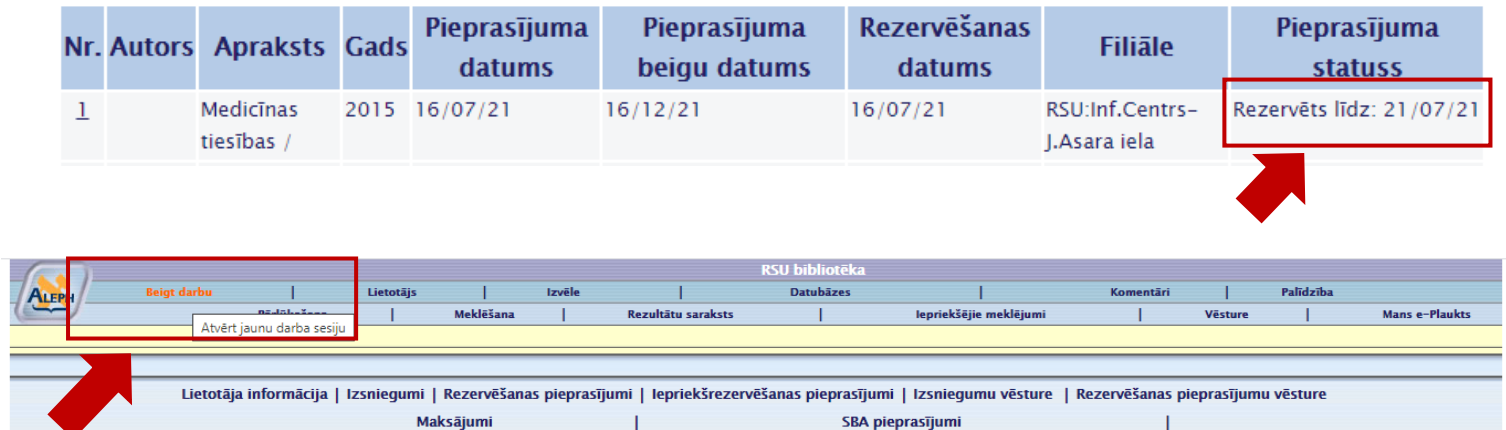